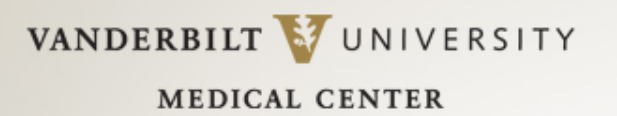

# **C.O.R.E.S.** and **iLab** systems: Training for VUMC-based core users February 16, 2016

Copyright © 2001-2014 Vanderbilt University Medical Center, 1161 21st Ave South, CCC-3322 Medical Center North 1

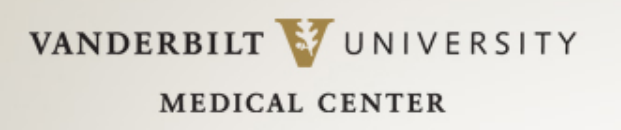

# Agenda

- VU-VUMC and C.O.R.E.S. system transition
	- Overview
	- Guidance for Administrators and their delegates
	- Guidance for PIs and their delegates
- iLab Transition
	- Relevance to VUMC departments and labs
	- iLab overview and demo
	- Schedule for additional training and resources

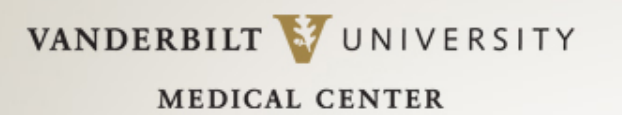

# C.O.R.E.S. System Transition

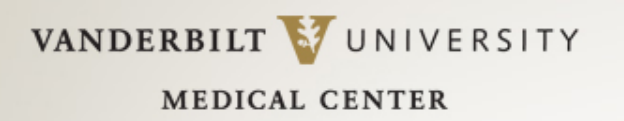

## VU and VUMC cores are now in "dress rehearsal" for the legal separation.

*There are now 2 separate C.O.R.E.S. systems* 

• VU C.O.R.E.S.

– <https://cores-vu.mis.vanderbilt.edu/>

• VUMC C.O.R.E.S.

– <https://cfuis.mc.vanderbilt.edu/>

#### **How do you know which system to**  VANDERBILT VUNIVERSITY **MEDICAL CENTER log into?**

## The list is posted on our CORES FAQ page:

<https://medschool.vanderbilt.edu/oor/CORES-update>

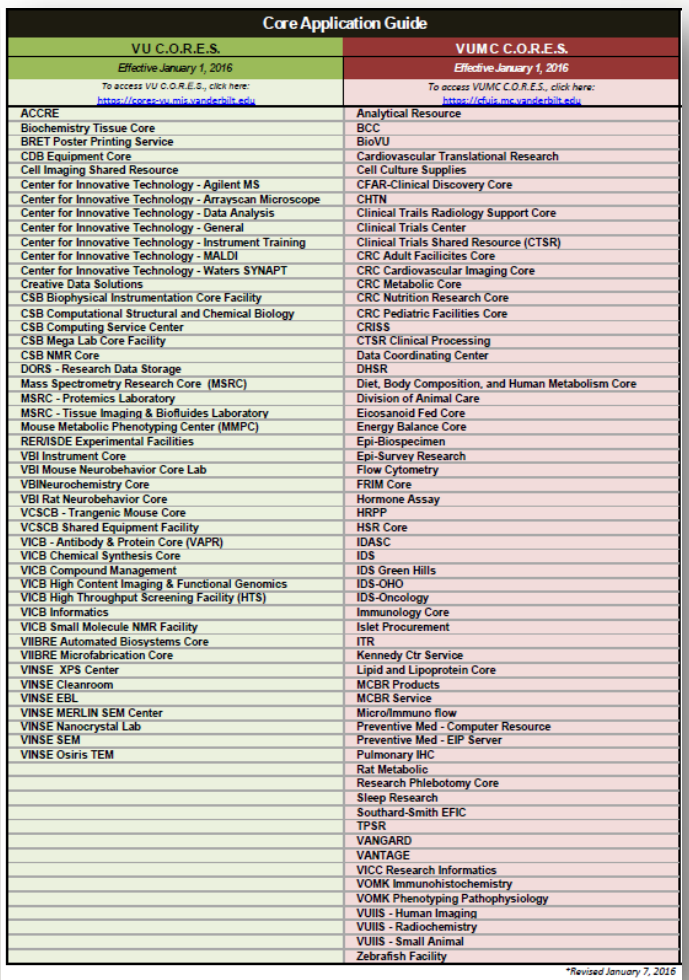

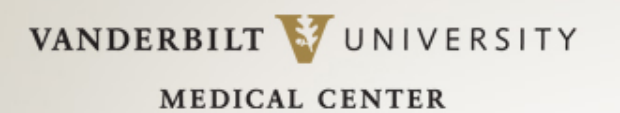

## **How do you know if you are in the right system?**

#### Look for the list on the left when you log into either C.O.R.E.S. system:

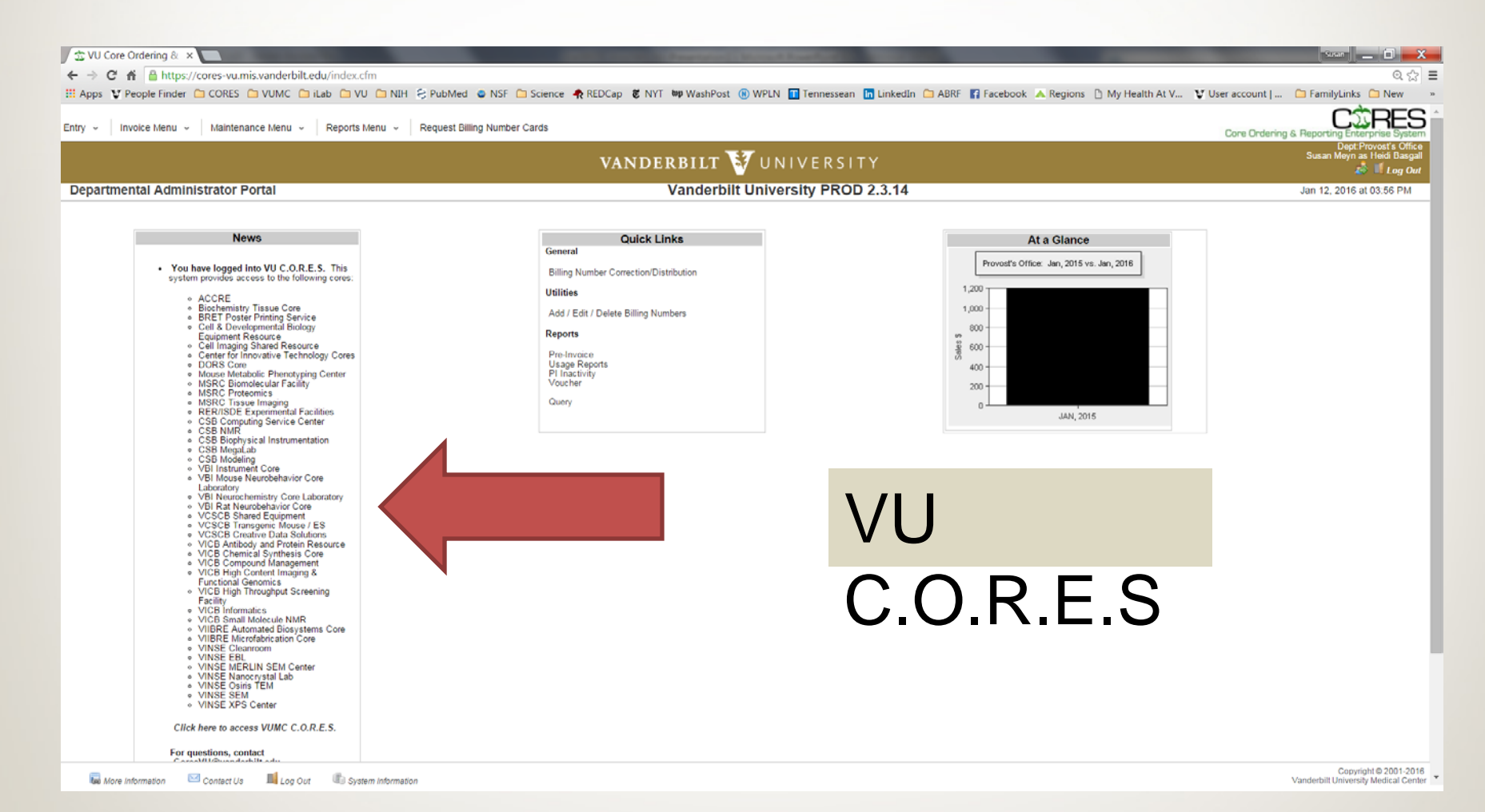

VANDERBILT VUNIVERSITY

**MEDICAL CENTER** 

## **How do you know if you are in the right system?**

Look for the list on the left when you log into either C.O.R.E.S. system:

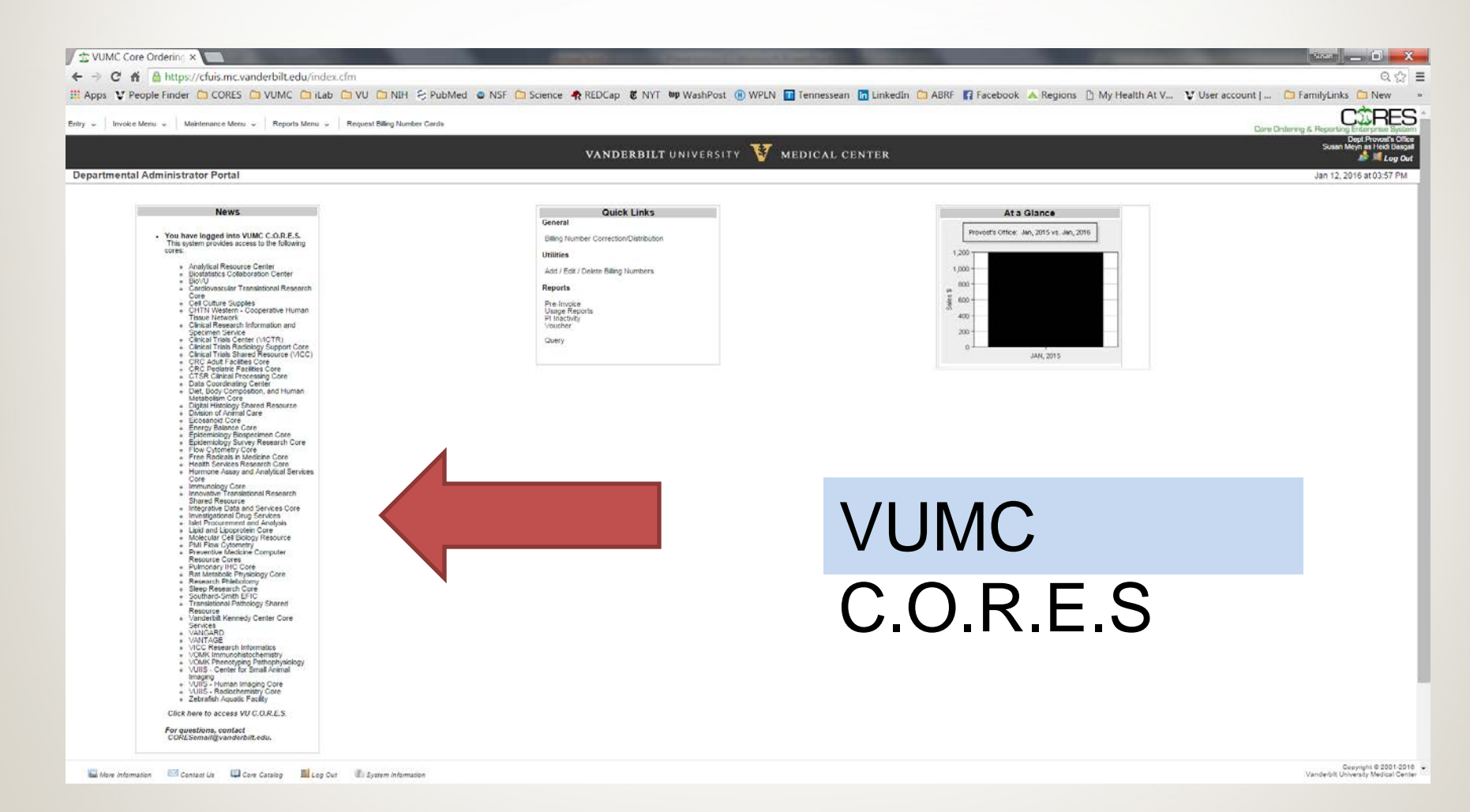

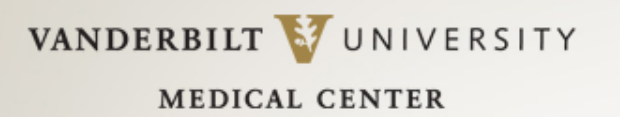

# Guidance for Department Administrators (and their delegates)

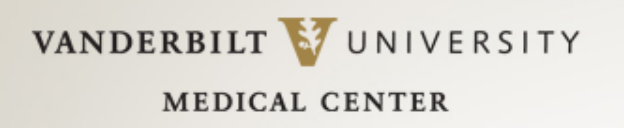

## **What actions do VUMC Department Administrators need to take now during dress rehearsal?**

- Department Administrators will need to continue to make cost center number updates in *both* VU-C.O.R.E.S. and VUMC-C.O.R.E.S.**:**
- Add new cost centers
- Inactivate old cost centers
- Update existing cost centers

*Remember to add, inactivate or update cost centers twice: once in VU-C.O.R.E.S. and a second time in VUMC-C.O.R.E.S. until further notice.*

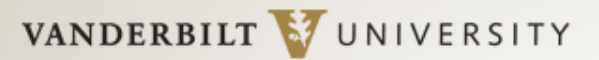

#### **MEDICAL CENTER What actions do VUMC Department Administrators need to take now during dress rehearsal?**

- If you have the **Department Administrator** role, start planning now for the Post-Legal Close timeframe. Start by reviewing the list of PI/cost centers associated to your department:
- Log into the VUMC-C.O.R.E.S. system.
- If you have more than one role in C.O.R.E.S., select your *Department Administrator* role.
- Select Reports >> PI/Billing Number Report.
- Identify the PIs that your department will continue to support after Legal Close.
- Contact [CORESemail@vanderbilt.edu](mailto:CORESemail@vanderbilt.edu) with the list of PIs you need to retain access to. We will update your account to enable similar access in VU-C.O.R.E.S.

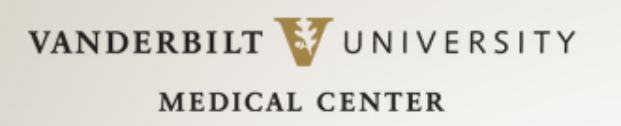

## **What will be different for VUMC Department Administrators after Legal Close?**

- You will have a different user role in VU-C.O.R.E.S., *Lab Manager/Assistant* to each separate PI.
- When logging in to VU-C.O.R.E.S., you will need to select one Lab Manager/Assistant role at a time to access reporting data.
- You will need to send an email request to [CoresVU@vanderbilt.edu](mailto:CORESemail@vanderbilt.edu) to add, inactivate or update cost centers in VU-C.O.R.E.S.

VANDERBILT VUNIVERSITY

**MEDICAL CENTER** 

## **What will be different for VUMC Department Administrators after Legal Close?**

- The **Billing Number Correction/Distribution** function will no longer be available in VU-C.O.R.E.S.
- The **Pre-Invoice Report** will no longer be available VU-C.O.R.E.S.
- The **Approve/Dispute Invoice** function will no longer be available VU- C.O.R.E.S.
- Corrections to **move charges between your VUMC cost centers** will require a journal entry (VUMC Finance).
- **Refund requests** should be made by email to the specific VU core manager.

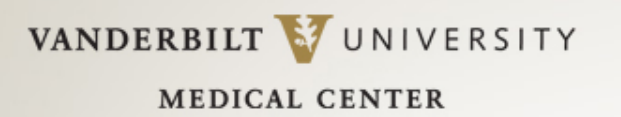

# Guidance for PIs (and their delegates)

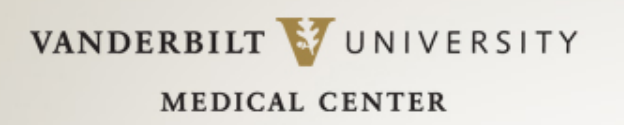

## **What actions do VUMC PIs need to take now during dress rehearsal?**

PIs may need to authorize Resource Users in *both* VU-C.O.R.E.S. and VUMC-C.O.R.E.S.

- Depending upon which cores/reservation calendars Resource Users need to access
- Contact the core manager or **[CORESemail@vanderbilt.edu](mailto:CORESemail@vanderbilt.edu)** if you need assistance.

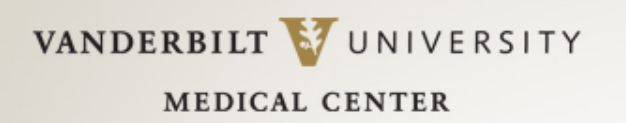

#### **What will be different for VUMC PIs after Legal Close?**

- The **Billing Number Correction/Distribution** function will no longer be available in VU-C.O.R.E.S.
- The **Pre-Invoice Report** will no longer be available in VU-C.O.R.E.S.
- The **Approve/Dispute Invoice** function will no longer be available in VU-C.O.R.E.S.
- Corrections to **move charges between your VUMC cost centers** will require a journal entry (VU Finance).
- **Refund requests** should be made by email to the specific VU core manager.

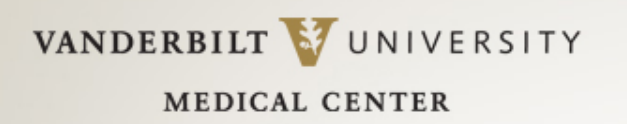

#### **What will stay the same for VUMC PIs after Legal Close?**

- You will be able to log into VU-C.O.R.E.S. and make equipment reservations for VU cores.
- You will be able to authorize Resource Users to make equipment reservations on your behalf in VU-C.O.R.E.S.
- You will be able to use a *Scholarship* or a *VICTR StarBRITE voucher* to pay for core services in VU-C.O.R.E.S.

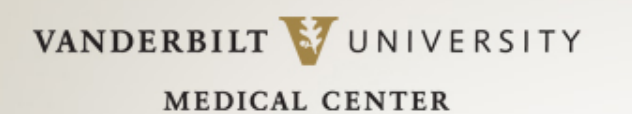

# We are here to help.

- Contact [CORESemail@vanderbilt.edu](mailto:CORESemail@vanderbilt.edu) if you need assistance with:
- Understanding your revised user role in VU-C.O.R.E.S.
- Generating reports in VU-C.O.R.E.S.
- Adding, deleting or updating cost centers in VU-C.O.R.E.S.
- Finding VU core manager contact information

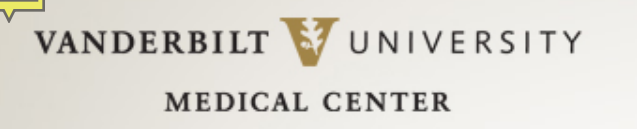

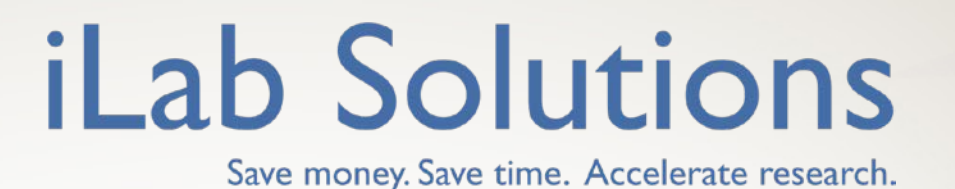

#### **Why will VUMC Administrators and PIs use iLab Solutions?**

- VUMC PIs (or delegate) will use iLab to purchase core services or reserve time on core instruments from VUMC Core Groups
- VUMC PIs (or delegate) will authorize lab members in iLab to make VUMC Core Group equipment reservations and purchases on behalf of the PI
- VUMC PIs and VUMC Department Administrators will use iLab to view VUMC Core Groups invoice reports
- VUMC PIs and VUMC Department Administrators will use iLab to update the payment number on pre-invoice reports for bills from VUMC Core Groups.

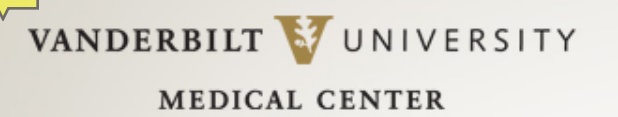

# iLab Solutions

#### Save money. Save time. Accelerate research.

Please hold specific questions to the end of the demo

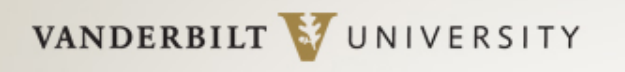

**MEDICAL CENTER** 

Training Sessions

## • **VUMC Departments**

– Future training sessions will be available

*Sign up for training:* 

*<https://medschool.vanderbilt.edu/oor/vanderbilt-cores-ilab-partnership>*

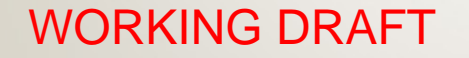

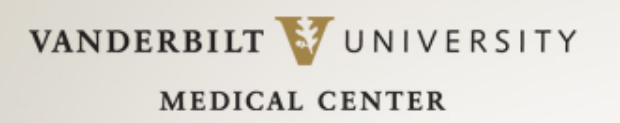

# iLab and C.O.R.E.S. Clinics

- Weekly clinics offered from February to April
	- Every Monday
	- 10:00 am to 11:00 am
- Location
	- MCN D-2221
- Walk-in, no reservation necessary.
- *All system users welcome.*

#### <sup>21</sup> WORKING DRAFT

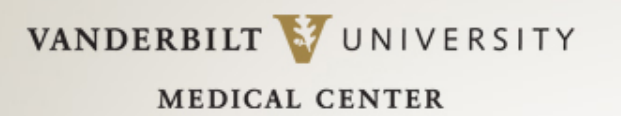

# Questions?